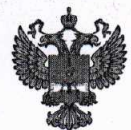

ФЕДЕРАЛЬНОЕ АГЕНТСТВО ПО ТЕХНИЧЕСКОМУ РЕГУЛИРОВАНИЮ И МЕТРОЛОГИИ

## ФЕДЕРАЛЬНОЕ БЮДЖЕТНОЕ УЧРЕЖДЕНИЕ «ГОСУДАРСТВЕННЫЙ РЕГИОНАЛЬНЫЙ ЦЕНТР СТАНДАРТИЗАЦИИ, МЕТРОЛОГИИ И ИСПЫТАНИЙ В Г. МОСКВЕ И МОСКОВСКОЙ ОБЛАСТИ» (ФБУ «РОСТЕСТ-МОСКВА»)

### УТВЕРЖДАЮ

Заместитель генерального директора ФБУ «Ростест-Москва»

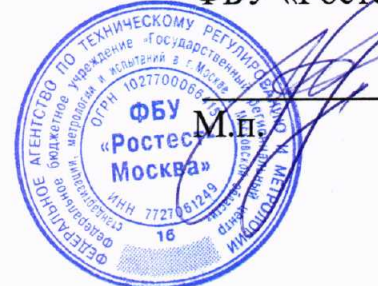

А.Д. Меньшиков

«14» января 2019 г.

# Государственная система обеспечения единства измерений

# КАМЕРЫ ТЕПЛОВИЗИОННЫЕ (ТЕПЛОВИЗОРЫ) FLIR T530, FLIR T540

Методика поверки

PT-MIT-5365-442-2019

г. Москва 2019 г.

Настоящая методика распространяется на камеры тепловизионные (тепловизоры) FLIR T530, FLIR T540 (далее - тепловизоры), изготовленные компанией «FLIR Systems Estonia О Ü», Эстония, и устанавливает методы и средства их первичной и периодической поверок.

Данная методика поверки разработана на основе ГОСТ Р 8.619-2006 «ГСИ. Приборы тепловизионные измерительные. Методика поверки»

Интервал между поверками 1 год.

Метрологические характеристики тепловизоров отображены в описании типа средства измерений.

### 1 Операции поверки

1.1 При проведении первичной и периодической поверки выполняют операции, указанные в таблице 2.

Таблица 2 - Операции поверки

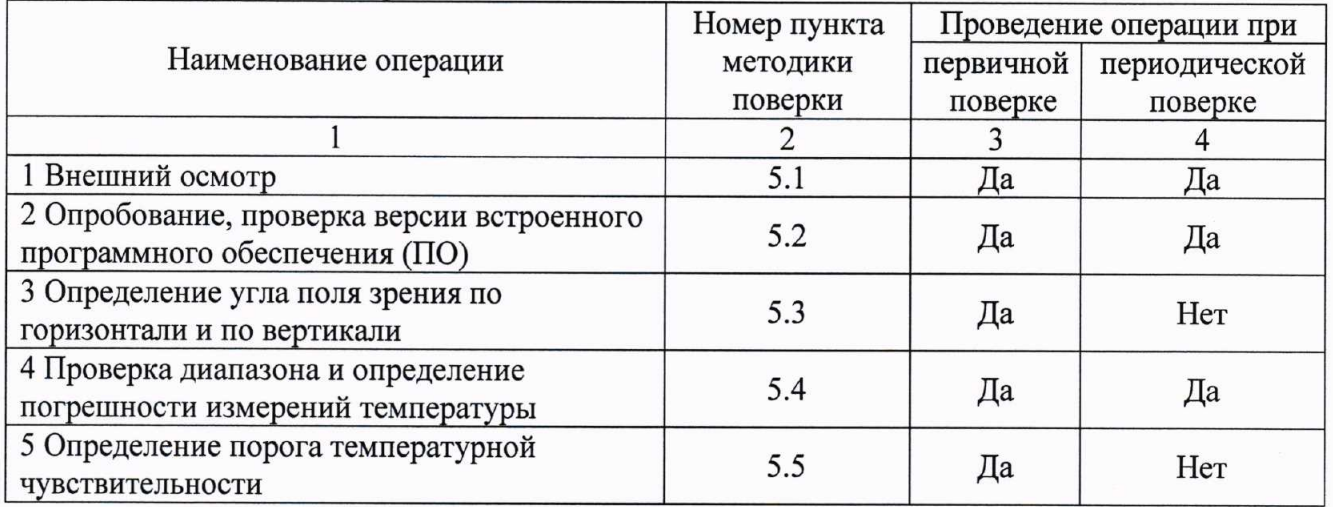

1.2 Периодическую поверку тепловизора допускается проводить на меньшем числе поддиапазонов на основании письменного заявления владельца тепловизора. Соответствующая запись должна быть сделана в свидетельстве о поверке.

1.3 При получении отрицательного результата в процессе выполнения любой из операций поверки тепловизор признают непригодным и его поверку прекращают.

### 2 Средства поверки

2.1 При проведении поверки применяют средства измерений, указанные в таблице 3. Таблица 3 – Средства поверки

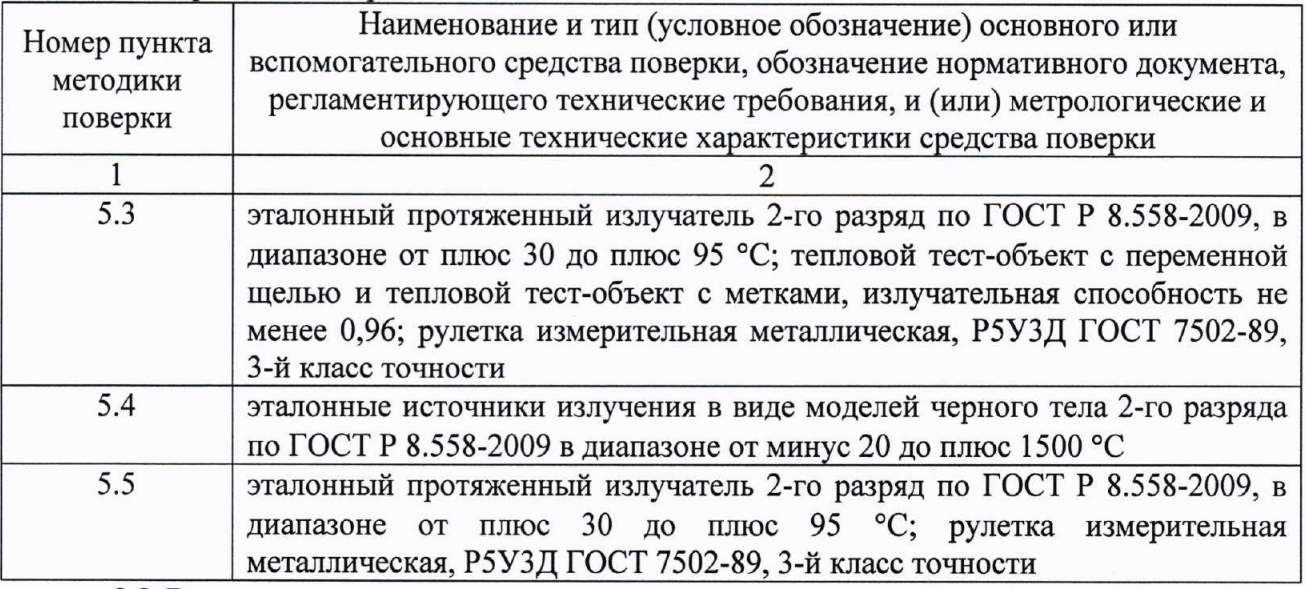

2.2 Все применяемые средства поверки должны иметь действующие свидетельства о поверке.

 $2.3$ Допускается применение аналогичных средств поверки, обеспечивающих

тепловизоров с требуемой определение метрологических характеристик поверяемых точностью.

#### 3 Требования безопасности

При проведении поверки необходимо соблюдать:

требования безопасности, которые предусматривают «Правила технической эксплуатации электроустановок потребителей» и «Межотраслевые правила по охране труда (правила безопасности) при эксплуатации электроустановок» ПОТ РМ-016-2001;

- указания по технике безопасности, приведенные в руководстве по эксплуатации на средства измерений, применяемые при поверке тепловизоров;

- ГОСТ 31581-2012 «Лазерная безопасность. Общие требования безопасности при разработке и эксплуатации лазерных изделий»;

- указания по технике безопасности, приведенные в руководстве по эксплуатации тепловизоров.

К проведению поверки допускаются лица, прошедшие инструктаж по технике безопасности и ознакомленные с руководством по эксплуатации на средства поверки и на тепловизоры.

#### 4 Условия поверки

При проведении поверки должны соблюдаться следующие условия:

- температура окружающего воздуха, °С

от 30 до 80 - относительная влажность окружающего воздуха, % от 86 до 106,7

от плюс 15 до плюс 25

- атмосферное давление, кПа

### 5 Проведение поверки

5.1 Внешний осмотр

При внешнем осмотре проверяется:

- соответствие маркировки тепловизора согласно руководству по эксплуатации;

- отсутствие посторонних шумов при наклонах корпуса;

- отсутствие внешних повреждений поверяемого тепловизора, которые могут повлиять на его метрологические характеристики.

Тепловизор, не отвечающий перечисленным выше требованиям, дальнейшей поверке не подлежит.

5.2 Опробование, проверка версии встроенного программного обеспечения (ПО)

Проверка работы тепловизора в различных режимах

Подготовить тепловизор к работе согласно руководству по эксплуатации.

Проверить возможность изменения диапазона измерений температуры и излучательной способности объекта, записи термограммы.

Проверка версии встроенного программного обеспечения (ПО).

Включить тепловизор. Зайти в навигационную панель, выбрать пункт меню «Настройки», выбрать пункт «Настройки устройства», выбрать пункт «Информация о камере». На экране тепловизора отобразится номер версии (идентификационный номер) ПО.

Идентификационные данные ПО отображены в описании типа средства измерений.

Если хотя бы на одном из режимов работы тепловизора не выполняются функции, указанные в руководстве по эксплуатации, поверку не проводить.

5.3 Определение угла поля зрения по горизонтали и по вертикали

5.3.1 Выбор рабочего расстояния

Установить температурный режим эталонного протяженного излучателя выше температуры окружающей среды на

10 °С. Перед протяженным излучателем, на расстоянии от 10 до 30 мм, расположить тепловой тест-объект с переменной щелью.

Режим работы тепловизора должен обеспечивать максимальную его чувствительность. Совместить изображение центра теплового тест-объекта с центральной областью термограммы.

Установить в тепловом тест-объекте максимальную ширину щели и измерить максимальную температуру щели в термограмме.

В качестве рабочего расстояния (R), мм, выбрать максимальное расстояние между объективом тепловизора и тепловым тест-объектом с переменной щелью, которое обеспечит максимальное значение температуры щели в термограмме при полном раскрытии щели.

5.3.2 Определение угла поля зрения

Установить тепловизор на поворотном столике, обеспечивающем возможность поворота и регистрации угла поворота столика относительно неподвижного основания в двух плоскостях, так, чтобы ось вращения совпадала с вертикальной плоскостью, проходящей через переднюю поверхность входного объектива тепловизора.

Температурный режим эталонного протяженного излучателя установить выше температуры окружающей среды на 10 °С. Перед эталонным протяженным излучателем, на расстоянии от 10 до 30 мм, расположить тепловой тест-объект с метками.

Режим работы тепловизора должен обеспечивать максимальную чувствительность. Изображение центра теплового тест-объекта совместить с центральной областью термограммы. Провести измерения на рабочем расстоянии, определенном в 5.3.1.

На экране лисплея тепловизора наблюдают тепловое изображение теплового тестобъекта. Повернуть тепловизор с помощью поворотного столика в горизонтальной плоскости, совместить вертикальную ось расположения меток на тепловом тест-объекте с левым и правым краями термограммы и зарегистрировать соответствующие углы на шкале столика  $\mathcal{G}_{x1}$  и  $\mathcal{G}_{x2}$ , градус.

Изображение центра теплового тест-объекта вернуть в центральную область термограммы. Повернуть тепловизор в вертикальной плоскости, совместить горизонтальную ось расположения меток на тепловом тест-объекте с нижним и верхним краями термограммы и зарегистрировать соответствующие углы на шкале столика  $\mathcal{G}_{VI}$  и  $\mathcal{G}_{V2}$ , градус.

Углы поля зрения по горизонтали  $\varphi_x$  и по вертикали  $\varphi_y$  рассчитать по формулам:

$$
\varphi_x = |\vartheta_{x1} - \vartheta_{x2}|, \text{ rpaayc}
$$
\n
$$
\varphi_y = |\vartheta_{y1} - \vartheta_{y2}|, \text{ rpaayc}
$$
\n(1)

Углы поля зрения  $\varphi_x$  и  $\varphi_y$  должны соответствовать значениям, приведенным в описании типа средства измерений.

5.4 Проверка диапазона и определение погрешности измерений температуры

Измерения проводить на расстоянии между эталонным источником излучения в виде модели черного тела (далее - эталонный излучатель) и тепловизором, обеспечивающим перекрытие апертурой эталонного излучателя не менее 20 % угла поля зрения тепловизора, но не менее 0.3 м. Излучающую поверхность эталонного излучателя совместить с центральной областью термограммы.

Определить погрешности тепловизора в пяти точках диапазона измерений температуры тепловизора (нижняя, верхняя и трех точках внутри диапазона). После установления стационарного режима эталонного излучателя на каждой температуре, произвести не менее пяти отсчетов показаний тепловизором температуры эталонного излучателя. Определить среднее значение температуры эталонного излучателя по термограмме t<sub>cp</sub> с учетом его излучательной способности и температуры фона.

Допускаемую абсолютную погрешность измерений температуры  $\Delta t$  в диапазоне измерений температуры от минус 20 до плюс100 °С включительно рассчитать по формуле:

$$
\Delta t = t'_{cp} - t_{cp} , \, ^{\circ} \text{C}
$$
 (3)

где  $t'_{cp}$  – среднее значение температуры по области, ограничивающей изображение апертуры эталонного источника излучения в виде модели черного тела на термограмме, °С

 $t_{cp}$  – среднее значение температуры эталонного источника излучения в виде модели черного тела. °С

Допускаемую относительную погрешность измерений температуры  $\delta$  в диапазоне

 $\overline{4}$ 

измерений температуры свыше плюс100 до плюс 1500 °С рассчитать по формуле:

$$
\delta = \frac{t_{\text{cp}} - t_{\text{cp}}}{t_{\text{cp}}} \cdot 100 \quad ,\n \tag{4}
$$

где  $t'_{cp}$  – среднее значение температуры по области, ограничивающей изображение апертуры эталонного источника излучения в виде модели черного тела на термограмме, °С

 $t_{cp}$  – среднее значение температуры эталонного источника излучения в виде модели черного тела, °С

Результаты поверки считаются положительными, если погрешность в каждой точке, рассчитанная по формуле (3) или (4), не превышает значений, приведенных в описании типа средства измерений.

5.5 Определение порога температурной чувствительности

Подготовить эталонный протяженный излучатель и тепловизор к работе согласно руководству по эксплуатации. Установить температуру эталонного протяженного излучателя, равной плюс 30 °С. Провести измерения на максимальном расстоянии, обеспечивающем полное перекрытие апертурой излучателя угла поля зрения тепловизора.

Навести тепловизор на центральную область апертуры эталонного протяженного излучателя и зафиксировать тепловизор в выбранном положении. Записать в запоминающее устройство тепловизора две термограммы через короткий промежуток времени.

температур каждого элемента Определить разность  $\Delta t_{ii}$ **RILL** разложения зарегистрированных термограмм с помощью программного обеспечения, прилагаемого к тепловизору, или рассчитать по формуле:

$$
\Delta t_{ij} = t_{ij}^{(1)} - t_{ij}^{(2)}, \quad \text{°C}
$$
 (5)

где  $t_{ij}^{(1)}$  – температура элемента разложения первой термограммы с координатами (i;j), °С

 $t_{ii}^{(2)}$  – температура элемента разложения второй термограммы с координатами (i;j), °С

Матрицу разностей температур  $\Delta t_{ii}$  представить в виде числового ряда  $\Delta t_i$ . Рассчитать порог температурной чувствительности  $\Delta t_{nop}$  по формуле:

$$
\Delta t_{\text{nop}} = 0,707 \cdot \sqrt{\sum_{i=1}^{n} \frac{(\Delta t_i - \overline{\Delta t})^2}{n}}, \text{ °C} \qquad (6)
$$

где:

 $\Delta t_{\text{non}}$  – порог температурной чувствительности

 $\Delta t_i$  - разность температур *i*-го элемента разложения термограмм, °С

 $\Delta t$  – средняя разность температур, °С

 $n$  - количество элементов разложения в термограмме

Порог температурной чувствительности  $\Delta t_{nop}$  не должно превышать значения приведенных в описании типа средства измерений.

#### 6 Оформление результатов поверки

Ведущий инженер по метрологии лаборатории 442

6.1 При положительном результате поверки тепловизор признаётся годным и допускается к применению. На него оформляется свидетельство о поверке в соответствии с действующими правовыми нормативными документами. Знак поверки наносится на свидетельство о поверке.

6.2 При отрицательных результатах поверки оформляется извещение о непригодности с указанием причины.

Начальник лаборатории 442

Р.А. Горбунов

В.А. Калуцких